# Introductory Linux Tutorial for Life Sciences

Session 2: The filesystem

Teacher: Marcel Martin

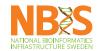

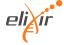

• Conceptually, everything in Unix is a file or a process

- Conceptually, everything in Unix is a file or a process
- A process is a running program

- Conceptually, everything in Unix is a file or a process
- A process is a running program
- A file is a "piece" of data
- Files can be grouped into directories (or: folders)

- Conceptually, everything in Unix is a file or a process
- A process is a running program
- A file is a "piece" of data
- Files can be grouped into directories (or: folders)
- A filesystem is a logical collection of files and directories on a disk managed using a hierarchical filesystem structure

### Filesystem properties

- Represented as an upside-down tree with a root directory ('/') at the top
- Each file or directory is uniquely identified by its name
- $\bullet$  It is self contained  $\to$  no dependencies between one filesystem and any other

### Filesystem structure

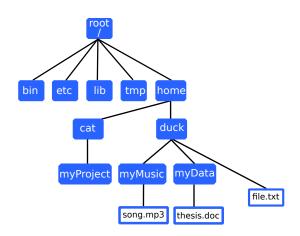

### Filesystem structure

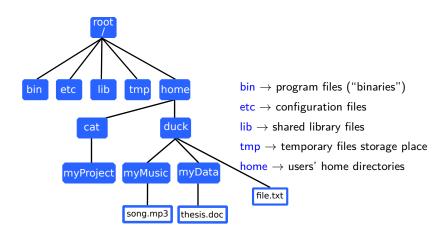

#### Path

- Location of a file or directory
- A combination of '/' and alpha-numeric characters

/home/duck/myMusic/song.mp3

/home/cat/myProject

- '/' has two meanings:
  - root  $\rightarrow$  in front of a file/directory
  - ullet a separator o inside a path

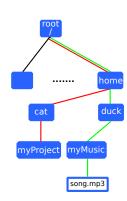

# File and directory names

- Are case sensitive
- Forbidden character: '/'
- Not recommended: [space] [enter]; \* [quotes]

#### File names

• Often have the form: name.something (song.mp3)

## File and directory names

- Are case sensitive
- Forbidden character: '/'
- Not recommended: [space] [enter]; \* [quotes]

#### File names

- Often have the form: name.something (song.mp3)
- '.something'= filename extension
- Some extensions are used by convention to indicate the type of data the file holds

# File and directory names

- Are case sensitive
- Forbidden character: '/'
- Not recommended: [space] [enter]; \* [quotes]

#### File names

- Often have the form: name.something (song.mp3)
- '.something'= filename extension
- Some extensions are used by convention to indicate the type of data the file holds
  - .txt  $\rightarrow$  plain text file
  - .pdf  $\rightarrow$  PDF document
  - .sh, .pl, .py  $\rightarrow$  shell, Perl, Python scripts

## Absolute vs relative paths

#### An absolute path

- Looks like /home/duck/myMusic/song.mp3
- Starts with '/'
- Describes how to reach a location in the filesystem from the root

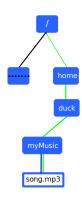

# Absolute vs relative paths

#### An absolute path

- Looks like /home/duck/myMusic/song.mp3
- Starts with '/'
- Describes how to reach a location in the filesystem from the root

#### A relative path

- Looks like song.mp3
- or myMusic/song.mp3
- Does not start with '/'
- Describes how to reach a location in the filesystem from another location

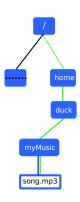

#### The "dot" directories

#### Each directory has two special subdirectories:

• . (dot) is the directory itself

/home/duck/myMusic/./song.mp3
is the same as
/home/duck/myMusic/song.mp3

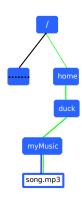

### The "dot" directories

#### Each directory has two special subdirectories:

(dot) is the directory itself
 /home/duck/myMusic/./song.mp3
 is the same as

/home/duck/myMusic/song.mp3.. (dot dot) is the parent directory

/home/duck/myMusic/..

is the same as /home/duck

The . and . . directories are hidden by default

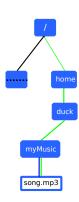

# The working directory

- The shell has associated with it<sup>1</sup> a working directory
- It marks your "current position" in the filesystem
- Relative paths are relative to the working directory
- Show the working directory with pwd (print working directory)
- Change the working directory with cd (change directory)

<sup>&</sup>lt;sup>1</sup>actually: every process

### The home directory

- Your home directory is /home/username
- Keep all your data in it
- When you open a new terminal, this is where you start
- That is, the working directory is set to the home directory
- It is abbreviated by the tilde character '~'

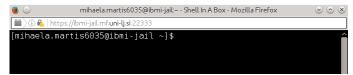

# Command: pwd - print working directory

pwd shows the path to the working directory

```
mihaela.martis6035@ibmi-jail~-Shell In A Box-line | https://ibmi-jailmfuni-lj.si:22333 | mihaela.martis6035@ibmi-jail~]$ pwd/home/mihaela.martis6035 | mihaela.martis6035@ibmi-jail~]$ |
```

# Command: pwd – print working directory

pwd shows the path to the working directory

 pwd is often not needed because the prompt shows the working directory already

# Command: cd - change directory

- cd changes the working directory
- Allows you to "move" into another directory. With a relative path:

```
$ cd myMusic
$ pwd
/home/duck/myMusic
```

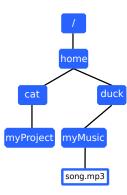

# Command: cd - change directory

- cd changes the working directory
- Allows you to "move" into another directory. With a relative path:

```
$ cd myMusic
$ pwd
/home/duck/myMusic
```

• With an absolute path:

```
$ cd /home/cat/myProject
```

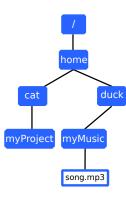

# Command: cd - change directory

- cd changes the working directory
- Allows you to "move" into another directory. With a relative path:

```
$ cd myMusic
$ pwd
/home/duck/myMusic
```

With an absolute path:

```
$ cd /home/cat/myProject
```

Go "up" using "..":

```
$ cd ..
$ pwd
/home/cat
```

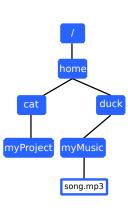

### Tilde Expansion

- The tilde character ('~') has a special meaning
- Used in a path, it expands into the name of the home directory
- ~ is replaced by /home/duck (if your user name is duck)

```
$ pwd
/home/duck/myMusic/adele
$ cd ~/documents
$ pwd
/home/duck/documents
```

#### cd - bonus material

• cd without arguments changes into your home directory:

```
$ pwd
/home/duck/myMusic/adele
$ cd
$ pwd
/home/dock
```

• cd - changes into the *previous* working directory

```
$ cd -
$ pwd
/home/duck/myMusic/adele
```

### Command: 1s - list the content of directories

- 1s lists contents of a directory
- Without an argument, shows the contents of the working directory

```
$ pwd
/home/duck/myMusic
$ ls
adele coldplay.mp3 song.mp3
```

### Command: 1s – list the content of directories

- 1s lists contents of a directory
- Without an argument, shows the contents of the working directory

```
$ pwd
/home/duck/myMusic
$ ls
adele coldplay.mp3 song.mp3
```

- Many options available, e. g. :
  - -I, uses a long listing format (permissions, owner, size, mod. times)
  - -a, 'show all', forces Is to show all files and directories
  - -h, displays the file sizes in human readable format
  - -F, adds a trailing '/' to the names of directories
  - -r, reverses the order while sorting

### ls - examples

```
$ pwd
/home/duck/myMuic
$ ls -a # Shows hidden files
. .. adele coldplay.mp3 song.mp3
$ 1s -1 # "long" format
total 8
drwxrwxr-x 2 duck duck 6 Oct 10 11:34 adele
-rw-rw-r-- 1 duck duck 29 Oct 10 11:34 coldplay.mp3
-rw-rw-r-- 1 duck duck 119 Oct 10 11:34 song.mp3
$ 1s -h1 # human-readable sizes
total 8.0K
drwxrwxr-x 2 duck duck 6K Oct 10 11:34 adele
-rw-rw-r-- 1 duck duck 29K Oct 10 11:36 coldplay.mp3
-rw-rw-r-- 1 duck duck 119K Oct 10 11:37 song.mp3
```

# Command: mkdir - make directory

- mkdir (make directory) creates new (empty) directories
- Usage: mkdir [OPTION] NAME

```
$ pwd
/home/duck
$ ls -F
data/ myMusic/
$ mkdir myPublications
$ ls -F
data/ myMusic/ myPublications/
```

If the directory already exists, it reports an error

```
$ mkdir data
mkdir: cannot create directory 'data': File exists
```

### mkdir -p

 mkdir -p - no error if existing, make parent directory if needed

```
$ ls thesis
ls: cannot access 'thesis': No such file or directory

$ mkdir thesis/references
mkdir: cannot create directory 'thesis/references': No
such file or directory

$ mkdir -p thesis/references
$ ls -F
thesis/
$ ls -F thesis
references/
```

# Command: rmdir - remove directory

- rmdir removes an empty directory
- Usage: rmdir <directory name>

```
$ cd ~/myPublications/thesis
$ ls -F
references/
$ rmdir references
$ ls
```

#### Interlude: success and failure

#### Rule of thumb

- If a command fails, you get an error message:
  - File not found
  - Disk full
  - •
- On success, no message is printed

There are many exceptions, but no output usually means that everything is fine

#### Exercise

- Create a folder
- Change into it
- Delete it (watch out: you cannot delete a folder while you are in it)
- Optional: Try to create (and delete) multiple nested subfolders
- Use pwd and ls as necessary

#### Exercise

- Create a folder
- Change into it
- Delete it (watch out: you cannot delete a folder while you are in it)
- Optional: Try to create (and delete) multiple nested subfolders
- Use pwd and ls as necessary

```
% mkdir myfolder
$ cd myfolder
$ cd ..
$ rmdir myfolder
$ mkdir -p folder2/nestedfolder
# or:
$ mkdir folder2
$ cd folder2
$ mkdir nestedfolder
```

#### Hidden files

- If a file name starts with a dot, the file is hidden
- Configuration files are often hidden. Example: /home/user/.bashrc is a Bash configuration file
- A normal 1s does not show hidden files
- Use 1s -a to display them

#### Hidden files

- If a file name starts with a dot, the file is hidden
- Configuration files are often hidden. Example: /home/user/.bashrc is a Bash configuration file
- A normal 1s does not show hidden files
- Use 1s -a to display them
- The . and .. directories are hidden

#### Hidden files

- If a file name starts with a dot, the file is hidden
- Configuration files are often hidden. Example: /home/user/.bashrc is a Bash configuration file
- A normal 1s does not show hidden files
- Use 1s -a to display them
- The . and .. directories are hidden

```
mihaela.martis6035@ibmi-jail:~-ShellIn A Box - Mozilla Firefox  

https://ibmi-jail.mf.uni-lj.si:22333

[mihaela.martis6035@ibmi-jail ~]$ ls -a
. .bash_history .bash_profile .mozilla data
. .bash_logout .bashrc .ssh myMusic
[mihaela.martis6035@ibmi-jail ~]$
```

### Command: tree

• tree - list contents of directories in a tree-like format

```
$ pwd
/home/duck/myMusic
$ tree
.
|-- adele
|-- coldplay.mp3
|-- song.mp3
|-- song1.mp3
|-- song2.mp3
|-- song4.mp3
|-- song3.mp3
|-- song4.mp3
1 directory, 6 files
```

#### Command: tree

tree – list contents of directories in a tree-like format

```
$ pwd
/home/duck/myMusic
$ tree
.
|-- adele
|-- coldplay.mp3
|-- song.mp3
|-- song1.mp3
|-- song2.mp3
|-- song4.mp3
|-- song4.mp3
1 directory, 6 files
```

• tree -d - list directories only

```
$ tree -d
.
'-- adele
1 directory.
```

# Command: cp - copying files

- cp copies one or more files
- cp source... destination

```
$ cp coldplay.mp3 coldplay2.mp3
$ ls
coldplay.mp3 coldplay2.mp3

$ cp coldplay.mp3 ../coldplay_backup.mp3
$ ls ..
coldplay.mp3 data myMusic myPublications
```

• cp -r copies recursively

```
$ cp -r adele_songs /home/duck/backup
$ ls /home/duck/backup
adele_songs
```

### Command: mv - move and rename files

- mv moves files or directories from one location to another
- Usage: mv <file-or-directory> <destination>

```
$ ls
adele coldplay.mp3 song.mp3
$ mv coldplay.mp3 /home/cat/myProject
$ ls
adele song.mp3
$ ls /home/cat/myProject
coldplay.mp3
```

### Command: mv - move and rename files

- mv moves files or directories from one location to another
- Usage: mv <file-or-directory> <destination>

```
$ ls
adele coldplay.mp3 song.mp3
$ mv coldplay.mp3 /home/cat/myProject
$ ls
adele song.mp3
$ ls /home/cat/myProject
coldplay.mp3
```

mv renames a file or a directory

```
$ 1s
adele song.mp3
$ mv adele adele_songs
$ 1s
adele_songs song.mp3
```

## Removing files and directories

rm removes files (not directories)

```
$ rm draft.txt
```

Use -i to ask for confirmation

```
$ rm -i draft.txt
rm: remove regular file 'draft.txt'? yes
```

 -r removes directories recursively. That is, the directory and everything in it

```
$ rm thesis/references
rm: cannot remove 'thesis/references/': Is a directory
$ rm -r thesis/references
```

## Removing files and directories

rm removes files (not directories)

```
$ rm draft.txt
```

Use -i to ask for confirmation

```
$ rm -i draft.txt
rm: remove regular file 'draft.txt'? yes
```

 -r removes directories recursively. That is, the directory and everything in it

```
$ rm thesis/references
rm: cannot remove 'thesis/references/': Is a directory
$ rm -r thesis/references
```

- • The shell does not have a trash bin → deleted files cannot be recovered
- If you expect a directory to be empty, use rmdir instead of rm -r

#### Wildcards

- Many commands can work with many files at once (for example, 1s)
- But it would be tedious to type out all the file names
- Wildcards make this easier. They allow you to type only the common part of all names

```
$ ls *.mp3 coldplay.mp3 song.mp3
```

- The \* is a wildcard that matches zero or more characters
- Before running the 1s command, the \*.mp3 argument is replaced by all file names that match \*.mp3

#### Basic wildcards

- \* matches zero or more characters
- ? matches exactly one character
- [] matches a range of characters (0-9, a-Z)
- { } specify a list of terms separated by commas
- \ used as an 'escape' character

## Wildcard examples I

List all files ending with '.mp3' or starting with 'c'

```
$ ls *.mp3
coldplay.mp3 song.mp3

$ ls c*
coldplay.mp3
```

 List all files named 'song', followed by a single character and ending with '.mp3'

```
$ ls
adele coldplay.mp3 song.mp3 song1.mp3 song2.mp3
    song3.mp3 song4.mp3

$ ls song?.mp3
song1.mp3 song2.mp3 song3.mp3 song4.mp3
```

## Wildcard examples II

List all files with the numbers 1 or 2 in their names

```
$ ls *[1-2]*
song1.mp3 song2.mp3
```

• List all files starting with a 'c' and those containing the numbers 2 to 4 in their name

```
$ ls {c*,*[2-4]}.mp3
coldplay.mp3 song2.mp3 song3.mp3 song4.mp3
```

#### **Exercise**

- 1. Create a folder exercise2
- 2. Copy all .txt files from ~/data/others/ into it
- 3. Change into the directory you created
- Remove all files in exercise2 that have employee in their name
- 5. Rename animals.txt to humans.txt

#### Exercise

- 1. Create a folder exercise2
- 2. Copy all .txt files from ~/data/others/ into it
- 3. Change into the directory you created
- Remove all files in exercise2 that have employee in their name
- 5. Rename animals.txt to humans.txt

```
$ mkdir exercise2
$ cp ~/data/others/*.txt exercise2
$ cd exercise2
$ rm *employee*
$ mv animals.txt humans.txt
```

# Summary

- The **filesystem** is hierarchical
- An absolute path starts from the root (/)
- A relative path starts relative to another directory, usually the working directory
- Wildcards save typing

# Summary

- The filesystem is hierarchical
- An absolute path starts from the root (/)
- A relative path starts relative to another directory, usually the working directory
- Wildcards save typing
- Commands we learned:
  - pwd display path to the working directory
  - cd change directory
  - **Is** list the content of directories
  - mkdir create new directories
  - rm remove files and directories
  - rmdir remove empty directories
  - cp copy files and directories
  - mv move and/or rename a file or directory
  - tree list contents of directories in a tree-like format.